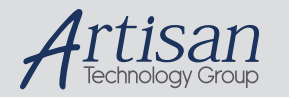

# Artisan Technology Group is your source for quality new and certified-used/pre-owned equipment

#### • FAST SHIPPING AND DELIVERY

- TENS OF THOUSANDS OF IN-STOCK ITEMS
- EQUIPMENT DEMOS
- HUNDREDS OF MANUFACTURERS **SUPPORTED**
- LEASING/MONTHLY RENTALS
- ITAR CERTIFIED<br>SECURE ASSET SOLUTIONS

#### SERVICE CENTER REPAIRS

Experienced engineers and technicians on staff at our full-service, in-house repair center

#### WE BUY USED EQUIPMENT

Sell your excess, underutilized, and idle used equipment We also offer credit for buy-backs and trade-ins *www.artisantg.com/WeBuyEquipment*

#### *Instra View* " REMOTE INSPECTION

Remotely inspect equipment before purchasing with our interactive website at *www.instraview.com*

#### LOOKING FOR MORE INFORMATION?

Visit us on the web at *www.artisantg.com* for more information on price quotations, drivers, technical specifications, manuals, and documentation

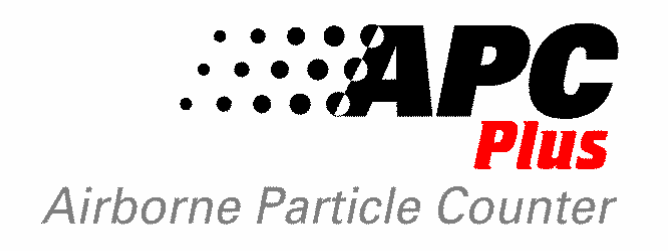

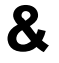

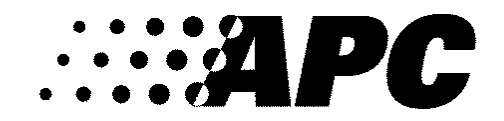

**Airborne Particle Counter** 

# **Operations Manual**

**Biotest Diagnostics Corporation** 

66 Ford Road, Denville, NJ 07834 USA Tel: 973.625.1300 ● 800.522.0090 ● Fax: 973.625.9454 www.BiotestUSA.com

Artisan Technology Group - Quality Instrumentation ... Guaranteed | (888) 88-SOURCE | www.artisantg.com

# **TABLE OF CONTENTS**

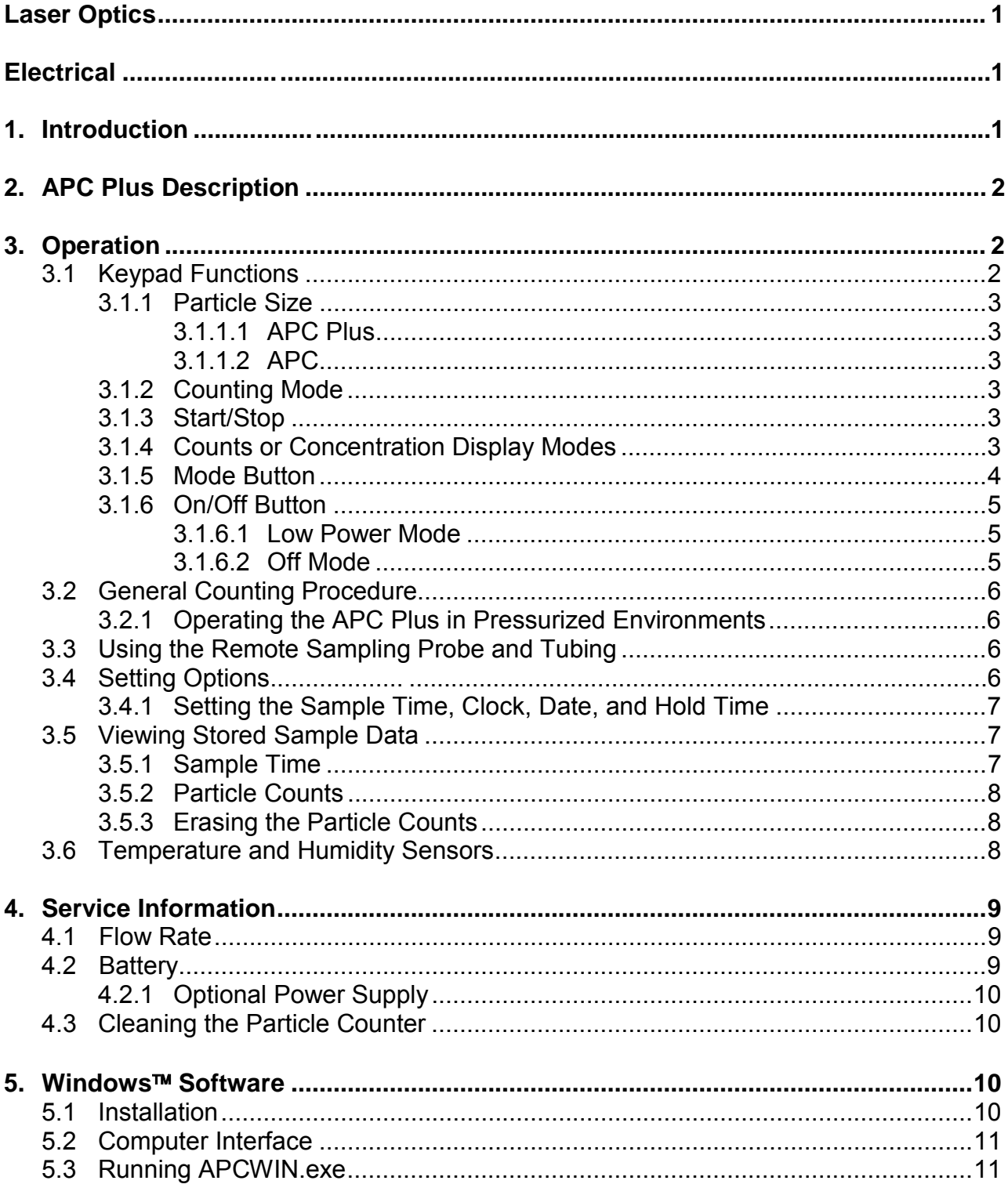

# **TABLE OF CONTENTS**

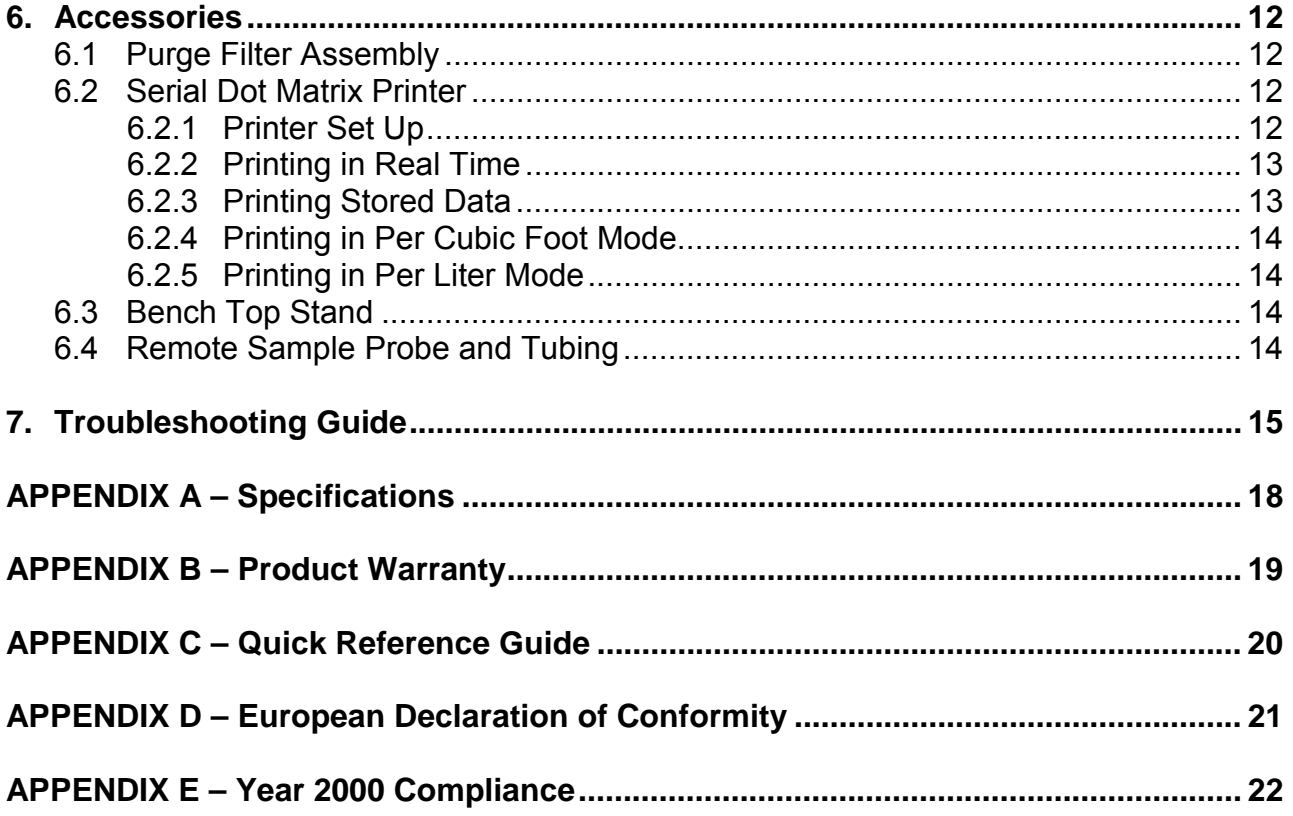

*Microsoft® and Windows™ are either registered trademarks or trademarks of Microsoft Corporation in the United States and/or other countries. Lotus® and 1-2-3® are registered trademarks of Lotus Development Corporation.* 

# **SAFETY PRECAUTIONS**

#### **Laser Optics**

The APC Plus and APC Airborne Particle Counters comply with FDA Laser Performance Standard 21 CFR 1040.10 and 1040.11.

These instruments contain a class IIIb laser diode with a rated power output of 30 milliwatts at a wavelength in the range of 650 to 690 nanometers. The laser diode is in a closed assembly inside the sensor case. Warning labels cover all parts that may allow exposure to class IIIb laser radiation if disassembled.

*Note: There are no user serviceable components in the APC Plus or APC. Tamper proof screws are used to secure the cover to the sensor case. Should the particle counter need service, please send the complete instrument to an authorized Biotest service center for repair.* 

#### **Electrical**

The APC Plus and APC contain a 6-volt sealed lead acid battery. A 6-volt/200 milliamp battery charger, specifically designed for use with lead acid batteries, is provided. The battery charger has an input voltage of either 120 or 220 volts with a power dissipation of 5.5 VA. When the battery is fully charged, the battery charger reaches a floating point and the charging process terminates itself automatically.

The symbol near the battery charger input signifies a direct current (DC) input.

*Note: The APC Plus and APC are sensitive instruments. They should not be used in a manner that is inconsistent with their intended use. This includes using the proper battery charger, plugging the charger into the intended power receptacle, and connection to a computer or printer. It also includes using the counter only in a nonexplosive environment, and not using the counter in environments other than atmospheric pressure air.* 

#### **1. Introduction**

*Note: The APC Plus and APC instruments are nearly identical in their operation. This manual covers the operation of these two instruments. APC Plus will be used to refer to the common operation of both instruments. Where the operation of the APC instrument differs from that of the APC Plus, a separate section will indicate the difference. Therefore, unless otherwise noted, the names APC Plus and APC are interchangeable.* 

The APC Plus particle counter is a simple yet sophisticated data collection and storage instrument. The quickest way to learn the basics of operation is to review the general counting procedure section of this manual [Section 3.2] while operating some of the keypad functions. However, we recommend you review the entire manual to familiarize yourself with all the capabilities of the APC Plus.

#### **2. APC Plus Description**

The APC Plus precisely measures the quantity of airborne particles with sizes above a set of four fixed particle sizes. It also simultaneously provides temperature, relative humidity, sample time and date data. The instrument is composed of four modules: the sensor, pump, battery, and electronics.

The sensor module contains the optical components, and temperature and relative humidity sensor. Within the particle sensor, light emitted from a laser diode is transmitted and shaped by a series of lenses to a particle-sensing zone. The beam is then absorbed in a light trap. When a particle enters the sensing zone, it scatters light from the beam. The light that is scattered is then collected by a second set of lenses and focused onto a solid-state photo detector. The amplitude of the electrical signal produced by the photo detector is dependent on the size of the particle in the sensing zone.

The pump module draws air through the isokinetic probe, past the temperature and humidity sensor, and into the particle-sensing zone at 0.1 cubic feet per minute.

The battery module supports operation of the APC Plus for up to eight hours without a recharge, depending on the duty cycle of sampling. The sealed lead acid battery has an output voltage of 6 volts at 1.3 amp hours. The battery is recharged with the supplied charger.

The central processing electronics module regulates the sensor, pump and battery. The electronics also process the signals from the sensor module, and processes and stores the data. The electronics also simultaneously maintains communication when connected to an IBM compatible personal computer.

#### **3. Operation**

*Note: Always turn off the power (on/off key) to the APC Plus Airborne Particle Counter before connecting or disconnecting any cables.* 

*Note: Do not use the APC Plus for sampling air under pressure.* 

*Note: The unit itself must NOT, on any account, be autoclaved, but may be disinfected by wiping down with alcohol or commercial disinfectants.* 

#### **3.1 Keypad Functions**

Functions are selected through the keypad on the APC Plus front panel. The LCD display indicates whether a function is currently enabled. The following sections describe each of the separate functions. The key labels are indicated in bold face type.

## **3.1.1 Particle Size**

#### **3.1.1.1 APC Plus**

**0.3, 0.5, 1.0 and 5.0** -- The APC Plus detects particles larger than four diameter thresholds: greater than 0.3, 0.5, 1.0, and 5.0 microns. The information is gathered for all particle thresholds simultaneously. Any one channel can be displayed on the LCD at any time. When the APC Plus is turned on, press any one of these four buttons to control the particle size displayed on the LCD. The current particle range is displayed on the top center of the LCD readout.

## **3.1.1.2 APC**

The APC instrument detects particles larger than two thresholds: 0.5 and 5.0 microns. The description of 3.1.1.1 applies with this exception.

#### **3.1.2 Counting Mode**

**SNGL**, **AUTO**, and **CONT**—In **SNGL** (single) mode the instrument will sample for the preselected counting time then stop.

In **AUTO** (automatic) mode the instrument will sample for the pre-selected counting time, hold for the preprogrammed hold period in standby mode, then repeat this sequence continually. This standby/sample time sequence will be repeated automatically until data is stored at the 200th memory location, or until pressing the **START/STOP** key to stop the unit.

In **CONT** (continuous) mode the instrument will sample continuously until **START/STOP** is pressed.

To select the mode, simply press the appropriate key. The currently selected mode is displayed in the bottom left corner of the LCD.

#### **3.1.3 START/STOP**

**START/STOP**—When the unit is on, press the **START/STOP** button to begin or end a counting sequence. While the instrument is sampling COUNTING will be displayed under the particle counts. However, when the sampler is counting, COUNTING will be displayed at the bottom of the screen.

#### **3.1.4 Counts or Concentration Display Modes**

**/FT3** -- Particle counts can be displayed either as an actual count in number of particles, or as a concentration in particles per cubic foot, or particles per liter. To display particles per cubic foot, press the **/FT**<sup>3</sup> key. When in this mode, the **/FT3** icon will appear on the upper right corner of the LCD display. To display particles per liter, press the **/FT3** key again. The **/LITER** icon will appear in the upper right hand corner to indicate that the instrument is displaying counts in the particles per liter mode. To return to the number of particles counted, press the **/FT3** button again. Nothing will appear on the screen indicating that your counts are in total particles.

*Note: Although the particle concentration information is correct, displaying the data in the concentration mode may cause erratic readings at the beginning of the sample period because of statistical variations due to short sample times.\** 

To calculate particles per cubic foot, the particle count is divided by the volume of air sampled.

*\*For Example:* 

If two 5.0-micron particles are detected after 15 seconds of sampling, the instantaneous count in 5.0-micron particles/cubic foot is:

2/(0.25 min \* 0.1 cfm) = 80 five micron particles/cubic foot

If another 5 seconds of sample time passes with no additional particles detected, the instantaneous count in particles per cubic foot changes to:

 $2/(0.33 \text{ min} \cdot 0.1 \text{ cfm}) = 60 \text{ five micro particles/cubic foot}$ 

Hence, the count in particles per cubic foot can fluctuate greatly and even appear to decrease at the beginning of the sample time. The count will stabilize further into the sample period.

*Note: The particle counter must perform a calculation to convert the particle counts to concentration. The calculation for concentration in counts per cubic foot is exact. However, the concentration calculation for particles per liter uses an approximation that has a maximum error of 0.06% in the final value. This is because of the nature of the integer calculations used inside the microcontroller in the APC Plus.* 

*Note: To calculate particles per cubic meter you must first perform your counts in counts per liter. Next, multiply the resulting concentration by 1000 to get particles per cubic meter.*

#### **3.1.5 Mode Button**

The **MODE** button is used to review the count time, time, date, and hold time, and battery status. To display the count time, press the **MODE** button. The display will change from the count or concentration to the current count time. If the unit is currently sampling, you will see the time incrementing. Otherwise, you will see the count time of the displayed sample, or of the displayed memory location if sampling has ended.

If the **MODE** button is pressed again, the current time is displayed indicated by AM or PM on the right side of the LCD. Pressing the **MODE** button again will display the date in MM/DD/YY format.

One more press of the **MODE** button will display the hold time. If the APC Plus is in the AUTO mode, and the counter has not yet been started, the display will show the current value of the hold time. If the unit is counting, the display will show the programmed hold time. But if the unit is waiting between samples (only in the AUTO mode), the display will show the hold timer ticking. If you know the hold time, then you will know when the unit will start. Please note that if the hold time is 5 seconds or less, the pump does not turn off during the hold period. This is

a consideration during portable operation, since the battery will discharge more rapidly. However, if the hold time is more than 5 seconds, the pump will start 2 seconds before the end of the hold time is reached to allow both the pump and the laser to stabilize.

Press the **MODE** button again to display the battery status. This shows the approximate percentage of the battery charge that is left. For example, a fully charged instrument with a fresh battery should run for about 5 hours (count time = 1 minute, hold time = 15 seconds). If the battery status reads about 50%, then the instrument should run for slightly more than 2 hours. If your expected sampling time is close to this value, you should probably recharge the battery before starting your data acquisition. Note that the run time (i.e., the battery capacity) will decrease as the battery ages.

## **3.1.6 ON/OFF Button**

The **ON/OFF** button is used to turn the instrument on and off. There are two modes of "off," the "low power" mode and the "off" mode. These modes can be used to protect the battery and conserve charge during storage.

#### **3.1.6.1 Low Power Mode**

In the low power mode, the microcontroller in the unit is turned on so that it maintains the current date and time. It draws a small amount of power from the battery. For a fully charged battery with the instrument in the power down mode, the battery will last about 1.5 months. After this time, the battery must be recharged.

To enter the low power mode, simply press the **ON/OFF** button when the unit is on. The unit will continue to track the time and date. If the unit is stored, the battery charge will be monitored. When the battery reaches a certain value (5.7 volts), the unit will be turned to the "off" mode to protect the battery. To turn the unit back on, simply press the **ON/OFF** button.

#### **3.1.6.2 Off Mode**

The off mode essentially disconnects the battery from the counter. This mode should be used for long-term storage. In this mode, the power is disconnected from the microcontroller, and all functions cease. In order to enter this mode, press and hold down the **ON/OFF** button for about 6 seconds. The display will flash "Off" until the button is released. At this point, the unit will completely turn off.

#### *Note: Wait one minute to turn unit back on.*

To turn the unit back on, simply press the **ON/OFF** button. The unit will turn back on, and automatically enter the programming mode. This allows you to easily set the clock/calendar.

*Note: The data stored in the 200 data locations in memory is not affected during the Off mode. When the unit is turned back on, the data will again be accessible, and additional data will be added to the next unused memory location (unless the last sample location that was written to was location 200, where the data will then be overwritten as usual).* 

*Note: The off mode is for storage. If the unit is turned to the off mode, it cannot be turned back on for a few minutes. If you put the unit into this mode, you must wait for a few minutes before you press the ON/OFF button. If you press the ON/OFF button too soon, the time that you must wait starts over again.* 

## **3.2 General Counting Procedure**

To begin counting, press the **ON/OFF** button to power up the unit. The LCD display should light up. If the LCD display will not turn on, it's likely your unit needs recharging. The LCD display will display the latest stored data prior to the last power off.

Select the appropriate operating options on the keypad including the particle size, the display mode (total particles, particles per cubic foot, or particles per liter) and the sampling mode (single, automatic or continuous). Update the count time, date and time as necessary using the **MODE and START/STOP** key (see section 3.4.1).

Remove the isokinetic probe (the 3" long by  $\frac{1}{2}$ " diameter black tube) from the carrying case and screw it into the top receptacle on your APC Plus. **Be careful not to over tighten**. To begin counting, press the **START/STOP** button.

## **3.2.1 Operating the APC Plus in Pressurized Environments**

The APC Plus may be used in pressurized cleanrooms provided the air inlet and outlet are at the same pressure. Basically, this means keeping the inlet of the isokinetic probe in the same environment as the rest of the APC Plus. Placing the inlet at a different pressure than the outlet will affect the airflow through the counter and alter the calibration.

An example of incorrect use might involve measuring the particle counts in a laminar flow hood that was modified with access ports. If only the isokinetic probe was placed into the access port, and if the hood was operating at positive pressure, the airflow through the particle counter would be altered. However, if the entire particle counter was placed in the hood, the inlet and outlet pressures would be equal, and there would be no error introduced.

#### **3.3 Using the Remote Sampling Probe and Tubing**

Remove the remote sampling probe from its package and screw it into the top receptacle of the APC Plus, being careful not to over tighten. Attach one end of the remote sample tubing to the open end of the remote sampling probe. Insert the isokinetic probe into the other end of the remote sampling tubing. Place this end of remote sample tubing at the sampling site. To begin counting, press the **START/STOP** button.

#### *Note: Maximum recommended length of remote sample tubing is 5 feet.*

#### **3.4 Setting Options**

Various operating parameters can be set on the APC Plus using the **MODE** key. These include the count time, the clock time and date, and the hold time.

## **3.4.1 Setting the Sample Time, Clock, Date, and Hold Time**

To change the sample time for the SNGL and AUTO collection modes, depress the **MODE** and **START/STOP** keys simultaneously. The Count Time (CT) indicator will appear in the lower right corner of the LCD while the sample hour starts blinking. Press the **DOWN ARROW** button to decrease or the **UP ARROW** button to increase the hours up to a maximum of seven. At seven, if the **UP ARROW** key is pressed again, the hours will "roll over" to zero. At zero, if the **DOWN ARROW** key is pressed, the hours will roll under to seven.

After selecting the count hours, press the **MODE** button again and the count minutes will start blinking. Repeat the above procedure to change the minutes of the counting period. Press the **MODE** button again to change the seconds. Set the count seconds following the same procedure. Note that the rollover value for minutes and seconds is 59.

#### *Note: If you press and hold either the UP ARROW or DOWN ARROW key, its function will be repeated rapidly.*

After setting the count time, press the **MODE** button again. This causes the clock hour display to start blinking. The clock time can be set in the same manner as the count time. Note that the time is in the 12-hour format, and that PM represents time from 12:00 to 24:00.

After setting the clock, press the **MODE** button once again. This will cause the date to appear with the month figure flashing. The date can be changed in the same manner as the sample time and the clock.

Press the **MODE** button again. The display will now show the hold time, indicated by the appearance of the **HT** icon in the lower right corner of the LCD. The hours digits will then blink. Set the hold time the same way that the other times and date were set. The maximum hold time is 23:59:59 (one second less than 24 hours).

After setting the seconds of the hold time, press the **MODE** button to return to the standard LCD display mode.

#### **3.5 Viewing Stored Sample Data**

#### **3.5.1 Sample Time**

The elapsed time of a sample can be viewed either during or after completing a sample. To view the sample time for the most recent sample (or the one currently being collected) press the **MODE** button repeatedly until the CT symbol appears in the bottom right corner of the LCD display. The actual sample time will appear on the display even if the count was not taken for the full sample period.

## **3.5.2 Particle Counts**

The APC Plus has the capacity to store 200 samples in memory. The count information is automatically stored after each sample. Data storage will also take place if the instrument is manually stopped without completing the full sample time. The actual sample time will be stored and can be reviewed along with the particle count data for each location.

To view data stored in memory, the particle counter must not be in the counting mode. To review counts already stored in memory, press the **DOWN ARROW** button. After each press of the **DOWN ARROW** button the message "Loc XXX" will flash on the screen where "XXX" is the memory location (1 to 200) currently being displayed. If the **DOWN ARROW** key is held down, the memory location will decrement rapidly. To return to the last currently occupied memory location, press the **UP ARROW** key to go to memory location 1, and then press the **DOWN ARROW** button to return to the last memory location.

After calling up a specific location, you can view the particle size counts by depressing the appropriate particle size buttons **(0.3, 0.5, 1.0 or 5.0 for the APC Plus; 0.5 or 5.0 for the**  APC). You can view this information in either concentration mode by pressing the **/FT**<sup>3</sup> button until the indicator on the LCD changes to the preferred mode (see section 3.1.4 to set the mode). To view the actual count time, depress the **MODE** button until the CT symbol appears in the bottom right of the LCD display, showing the actual sample time.

## **3.5.3 Erasing the Particle Counts**

After completing the current data run, and printing or downloading the data, simultaneously depress the **DOWN ARROW** and **START/STOP** button to clear the memory locations. This will erase all of the data in memory and the instrument will then store the next count in Location 1. The unit cannot delete individual samples.

*Note: Be careful not to depress the DOWN ARROW and START/STOP buttons simultaneously until you are done reviewing the data. Pressing the DOWN ARROW and START/STOP buttons simultaneously clears all the memory locations in the APC Plus and resets the counter to Loc 1 for storage of the next data set!* 

#### **3.6 Temperature and Humidity Sensors**

The APC Plus contains an integrated circuit (IC) that measures both temperature and relative humidity. The IC is embedded inside the instrument. As a result, the temperature (represented in °C) and relative humidity (indicated by %RH) displayed on the LCD does not depict instantaneous responses to changes in temperature and relative humidity.

An important part of the temperature measurement system is the isokinetic probe. The probe transfers heat to or from the temperature sensor. With the isokinetic probe installed, and air flowing through the particle counter in either the AUTO mode or the CONT mode, the readings will stabilize in about 10 minutes for both temperature and relative humidity. The response time will be significantly longer if there is no airflow. Therefore, for optimum response from the temperature and relative humidity sensor, the isokinetic probe should be firmly attached, and the unit should be run for at least 10 minutes before accurate readings can be obtained. This is especially true for large changes in temperature and relative humidity.

The above should also be considered when using the remote sampling probe, if there is a significant temperature differential between the sampling location and the actual location of the APC. The temperature displayed will be somewhere between the temperature at the sampling location and that of the APC Plus location.

#### **4. Service Information**

*Note: There are no user serviceable components in the APC PLUS. Tamper proof screws are used to secure the cover to the sensor case. Send the complete instrument to an authorized Biotest service center for repair and calibration. Failure to follow the manufacturer's recommendations may result in damage to the APC PLUS, and will void the warranty.* 

*Note: The particle counter contains a high power laser in the lens tube that can cause blindness if optics are opened and mishandled. The optics should only be serviced by authorized and trained personnel.* 

*Note: The APC Plus is calibrated at the factory using isotropic polystyrene spheres according to the procedures outlined in ASTM F-328 and ASTM F-649. It is recommended that the instrument be returned to the factory annually for calibration.* 

#### **4.1 Flow Rate**

The APC Plus operates at a sampling flow rate of 0.1 cubic foot per minute. Maintaining the power to the pump at a fixed level controls the flow rate. The flow rate is not user adjustable.

#### **4.2 Battery**

The APC Plus is equipped with a 6 volt sealed lead acid battery, which supplies power to the vacuum pump, laser, and all of the electronics. A battery charger is supplied that is designed specifically for this battery. The normal recharge time for the battery is up to 5 hours, depending on how deeply discharged the battery is. An overnight recharge is recommended when possible.

When the battery is discharged to the point that it cannot produce the necessary voltage for normal operation of the APC Plus, a low battery indicator will blink on the LCD (the display will show "lo bat" on the main digits). The counter cannot be used to take samples in this situation. In this case, plug in the battery charger and let the battery charge for 5 or 10 minutes before trying to use the instrument. This will restore proper operation to the instrument if it is used with the charger plugged in.. If the battery was deeply discharged, it may require a longer charging time to restore instrument function. If the battery charger is left plugged into the instrument, then the APC Plus can be used to acquire a few samples. The battery should be completely recharged before a large number of samples are attempted. Also, if the unit is to be operated continuously in the AUTO mode, then the optional power supply must be used (please see section 4.2.1).

If the charger is not attached, the instrument will eventually turn itself off. It will not turn back on until the charger is connected, and a sufficient charge is restored to the battery. *Note: It is recommended to keep the particle counter plugged into the battery charger, and the charger plugged in whenever the APC Plus is not in use.* 

*Note: If the unit is on or in the Low Power Mode (section 3.1.6.1), the circuitry inside of the APC Plus draws a small amount of power from the battery to keep the clock/calendar up to date. If the particle counter is to be stored for extended periods, the battery may become deeply discharged. The battery will be ruined if the battery is not charged periodically. It is recommended to charge the unit overnight once a month to avoid damaging the battery. If possible, leave the unit plugged into the battery charger to keep the battery charged. If the unit will not be used for more than a few days use the Off mode (refer to section 3.1.6.2 for a description of the Off mode).* 

## **4.2.1 Optional Power Supply**

To operate the unit continuously in the AUTO mode for an extended period of time, the standard battery charger cannot supply enough power. The battery alone will power the unit for up to 8 hours, depending on the duty cycle of usage. Plugging in the standard charger will extend the operating time to approximately two days if the battery is in good condition and initially fully charged. To run the unit longer, Biotest offers an optional power supply that will run the particle counter indefinitely.

## **4.3 Cleaning the Particle Counter**

The particle counter may be cleaned by using isopropyl alcohol or most commercial disinfectants. Gently wipe the exterior with a moistened wipe. Under no circumstances should liquids be poured into or onto the APC Plus, or should the unit be submerged in any liquid. **Do not autoclave the particle counter.** Any of these procedures will cause extensive damage to the unit and will require factory servicing.

## **5. Windows™ Software**

**APCWIN.exe**. runs on Windows 95™ or greater. It allows you to display the counts, temperature, humidity, and clock/calendar data on the computer screen. It also allows you to download the data from the particle counter memory. This data may then be saved to a file, or copied to the Windows™ clipboard, where it may then be pasted into any other application that uses the clipboard. A help system is included to answer potential questions.

The software requires Windows 95™ or greater, 10 megabytes of hard disk space, and an SVGA monitor.

## **5.1 Installation**

The software is supplied on 1 CD-Rom. To install the program, insert the CD into your CD-Rom drive. Click on "My Computer" and select the icon representing this CD. Select the **Setup.exe** icon and then proceed through the installation.

#### **5.2 Computer Interface**

An RS-232 cable is required to link the APC Plus to a personal computer. This cable is included with the APC Plus. No additional hardware is required to connect the particle counter directly to an IBM compatible personal computer.

To connect the APC Plus to the computer, turn off the APC Plus power. Attach the male end of the cable to the APC Plus. Attach the other end of the interface cable connector directly to an IBM compatible personal computer through any standard RS-232 serial port that is configured as COM 1 through COM 9.

For computers with 25 pin connectors, use a cable or adapter of the "null modem" type. You will need a cable or adapter with DB-25 female and DB-9 male connectors.

## **5.3 Running APCWIN.exe**

Connect the APC Plus to the computer with the serial cable, and turn the particle counter on. Click on the "Start" button, then "Programs", and then the APC Win program group (or the group that you selected if you renamed the folder during the installation procedure). Then click on APCWin with the Biotest logo icon to start the program.

The first time the program is run, it will automatically search all valid serial ports in the range of COM 1 through COM 9 for the particle counter. If it is unable to communicate with the particle counter, it will display a message asking you if you want to quit or try again. If you click OK, the program will try each port again. If you click Cancel, the program will stop trying and display the main window.

If the program is still not communicating with the particle counter, click on **Setup** in the main window. If you know for certain which serial port that the particle counter is connected to, select that port, and exclude all other ports. Otherwise, select Auto and do not exclude any ports. Then click on the OK button. The program should then establish communications. If the "APC/APC Plus" message box is displayed informing you that no communications were established, click the OK button to try again. If this still fails, turn off the particle counter and turn it back on. If this fails, quit the program and start it again. If it still fails, check that you have the cable properly connected to the serial port and plugged into the particle counter. Turn off the counter, and then turn it back on.

When the program establishes communications with the counter, the display will switch to the main window. All current data from the counter will be displayed.

To set the clock/calendar on the particle counter, simply click on the **Set Clock** button in the main window. This will set the time and date on the counter to match that of the computer. Make sure the clock on the computer is properly set.

The main use of this program is intended to be to download data from the particle counter's memory to the computer. To accomplish this, click on the **Download** button in the main window. This will open the download data window. Click on Download | Go on the menu to start a download. The program will indicate the status of the download in the status bar at the bottom of the window. When the download is completed, the data may be saved to a file by clicking on File | Save, and then selecting a filename. The data is saved in the comma separated values format. The default delimiter is a comma (,). To change this, see the help system in the program. The data may also be copied to the clipboard, where it may be pasted into any other Windows™ program that uses the clipboard. Simply click on Edit | Copy on the menu, and the data will be copied to the clipboard.

*Note: This window will not close if the data is not saved. If you try to close the download window without saving the data, you will be warned. You may then save the data and close the window, or you may indicate that you do not want to save the data.* 

#### **6. Accessories**

#### **6.1 Purge Filter Assembly**

The purge filter assembly allows you to check the background readings of the APC Plus to determine if the system has a leak or if the optics need to be cleaned. To attach the purge filter assembly, unscrew the isokinetic probe, and screw the filter connector into the threaded insert at the top of the APC Plus. Be sure the purge filter seats firmly against the O-ring.

To test the background reading of the system, turn on the APC Plus with the purge filter assembly in place. Allow the unit to run for five minutes to clear any loose particles from the system. Turn the APC Plus off and restart it in the total particles mode and the lowest site channel. The reading should remain low (less than 10) in a one minute sample. If the unit registers considerably higher readings, charge the battery. If the unit still fails, check the seal of the O-ring. If it fails once again, it may be time to have the unit serviced.

The purge filter assembly may also be used to clean the system when moving from a less clean area (i.e., class 100,000) to a cleaner area (i.e., class 1,000). By running the APC Plus for about five minutes with the purge filter assembly installed, any loose particles which might have diffused into the optical system due to use in a dirty environment will be cleaned. If particles are still registering, continue to purge the particle counter.

#### **6.2 Serial Dot Matrix Printer**

#### **6.2.1 Printer Set Up**

The serial thermal printer uses the RS-232 interface cable that is supplied with the APC Plus. The serial interface is compatible with several types of serial printers. Biotest supplies a very convenient thermal printer that works well for portable use of the APC Plus.

To connect the printer to the APC Plus, first turn the APC Plus off. Connect the RS-232 cable to the counter and the serial printer. The 9-pin connector plugs into the printer adapter, and the other end plugs into the APC Plus. The printer requires the adapter that is attached to the DB-9 connector on the printer (Biotest sells the printer with this adapter installed). When all connections are made, turn the printer on, and then the APC Plus. The APC Plus will then print out a header.

#### **6.2.2 Printing in Real Time**

To print each sample after it is acquired, connect the RS-232 cable to the printer and the particle counter. This connection should be made while both the APC Plus and the printer are turned off. Switch on the power to both units, being sure to turn on the printer first. The printer will respond by printing a header, which contains the date, the count time and sampling parameters. Begin sampling. Each time the particle counter pauses or stops, a printout of the data will automatically occur showing the time, temperature, relative humidity (degrees Celsius) and counts by particle size.

*Note: All particle count data is always printed out in the same concentration mode that the particle counter is in. For example, if you need the particle concentrations in particles per cubic foot, you must get the concentration mode to this prior to sampling. When the count is finished, the data will be printed.* 

#### BIOTEST DIAGNOSTICS CORPORATION APC Plus 00/00/00 CT=00:01:00

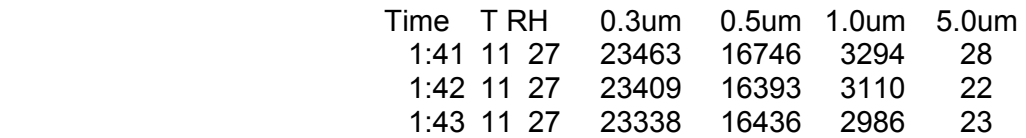

#### **6.2.3 Printing Stored Data**

To print all of the data that is stored in the counter's memory, connect the RS-232 cable from the particle counter to the thermal printer as in section 6.2.2. Set the desired concentration mode on the counter. To print all of the stored information, hold down the **UP ARROW** button while pressing **START/STOP**. The printout is in tabular form beginning with the last sample location and descending to location 1. The printout contains location, temperature (degrees Celsius), relative humidity, and all four counts by particle size (two counts for the APC).

#### BIOTEST DIAGNOSTICS CORPORATION APC Plus 00/00/00 CT=00:01:00

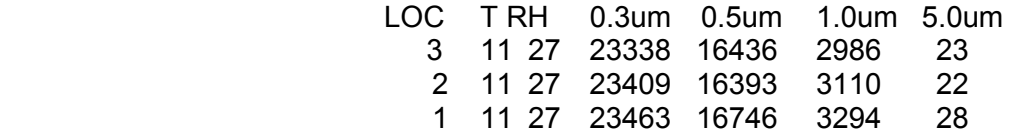

## **6.2.4 Printing in Per Cubic Foot Mode**

The particle counter will print in per cubic foot mode when the **/FT<sup>3</sup> button has been depressed** such that the /FT3 symbol is visible on the LCD display. When the particle counts download to the printer in per cubic foot mode, an asterisk (\*) will be printed between the RH and the 0.3 micron count on the printout. You can switch between the cumulative and  $/\text{FT}^3$  mode at any time. When printing all stored information (holding **UP ARROW** and pressing **START/STOP**), the particle counter will print in the mode that was last selected.

#### BIOTEST DIAGNOSTICS CORPORATION APC Plus 00/00/00 CT=00:01:00

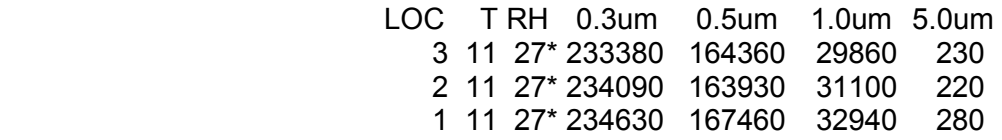

## **6.2.5 Printing in Per Liter Mode**

The particle counter will print in per liter mode when the **/FT<sup>3</sup> button has been depressed such** that the /LITER appears on the LCD display. When the information downloads to the printer in per liter mode, a percent sign (%) will be printed between the RH and the 0.3-micron count on the printout. You can switch between the cumulative, per cubic foot, and per liter modes at any time. When downloading all stored information (holding **UP ARROW** and pressing **START/STOP**), the particle counter will download in the mode that was last selected.

#### BIOTEST DIAGNOSTICS CORPORATION APC Plus 00/00/00 CT=00:01:00

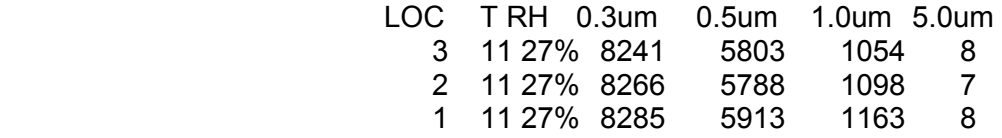

#### **6.3 Bench Top Stand**

A custom bench top stand is available for hands-free operation. The stand provides a means of positioning and securing the APC Plus on horizontal surfaces so that operators can easily see the display.

## **6.4 Remote Sample Probe and Tubing**

For your convenience, remote sample probe and tubing permit remote sampling with the APC Plus. Please see section 3.3 for details.

#### **7. Troubleshooting Guide**

*Note: Always turn off the power (on/off key to the "low power" mode) to the APC Plus before connecting or disconnecting any cables.* 

*Note: There are no user serviceable components in the APC Plus. Tamper proof screws are used to secure the cover to the sensor case. The instrument contains a high power (class IIIb) laser and should only be opened by trained personnel as authorized by Biotest Diagnostics Corporation. Send the complete instrument to an authorized Biotest service center for repair or calibration. Failure to follow the manufacturer's recommendations may damage the APC Plus and will void the warranty.* 

*Note: The computer in the APC Plus is always on to keep the clock/calendar current. This draws a small amount of power from the battery. If the APC Plus is not used for long periods of time, the unit should be placed in the "off mode." It is also*  recommended to leave the unit with the battery charger plugged in. If this is not *possible, the unit must be charged overnight at least once per month. Failure to do so will result in permanent damage to the battery.* 

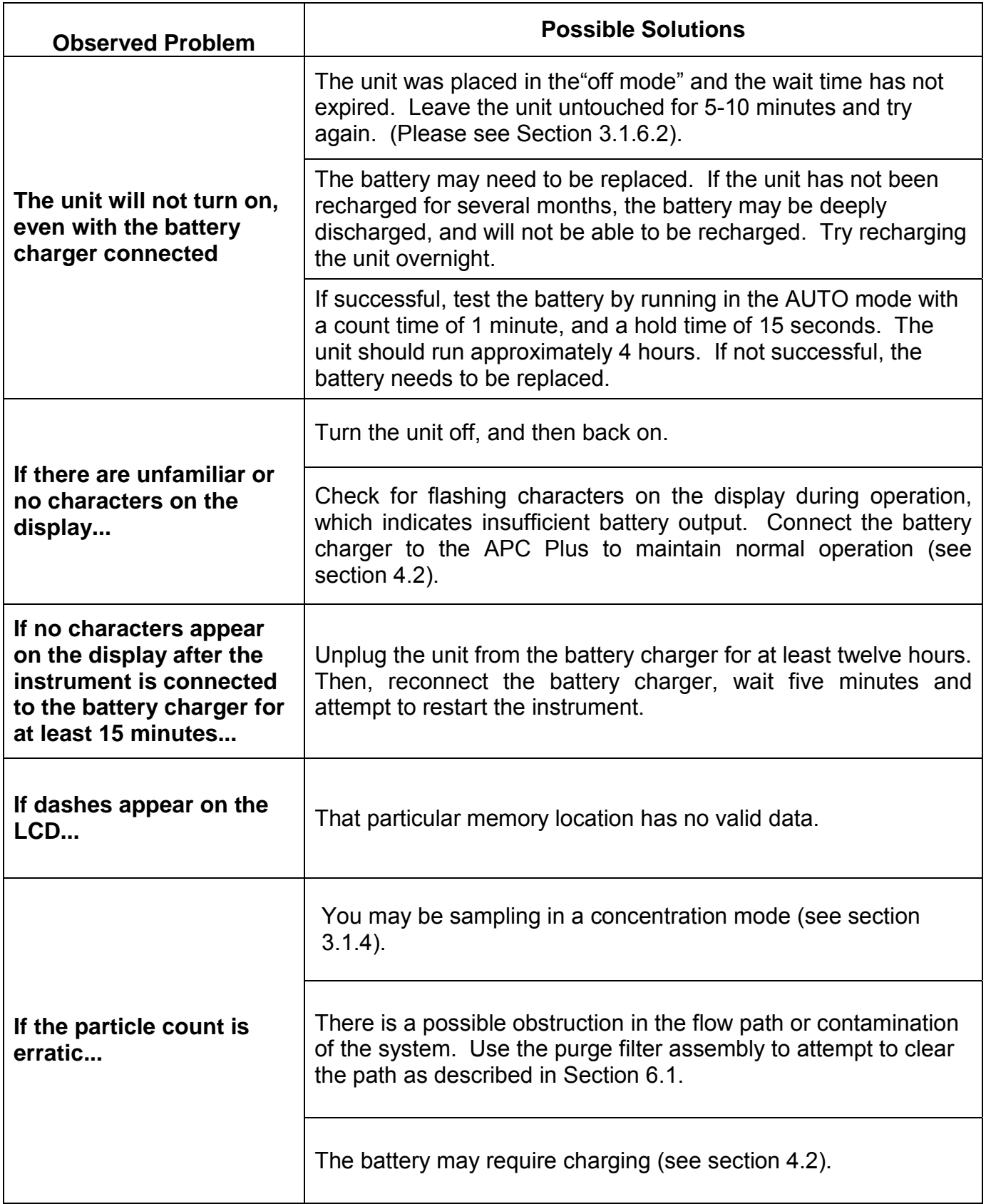

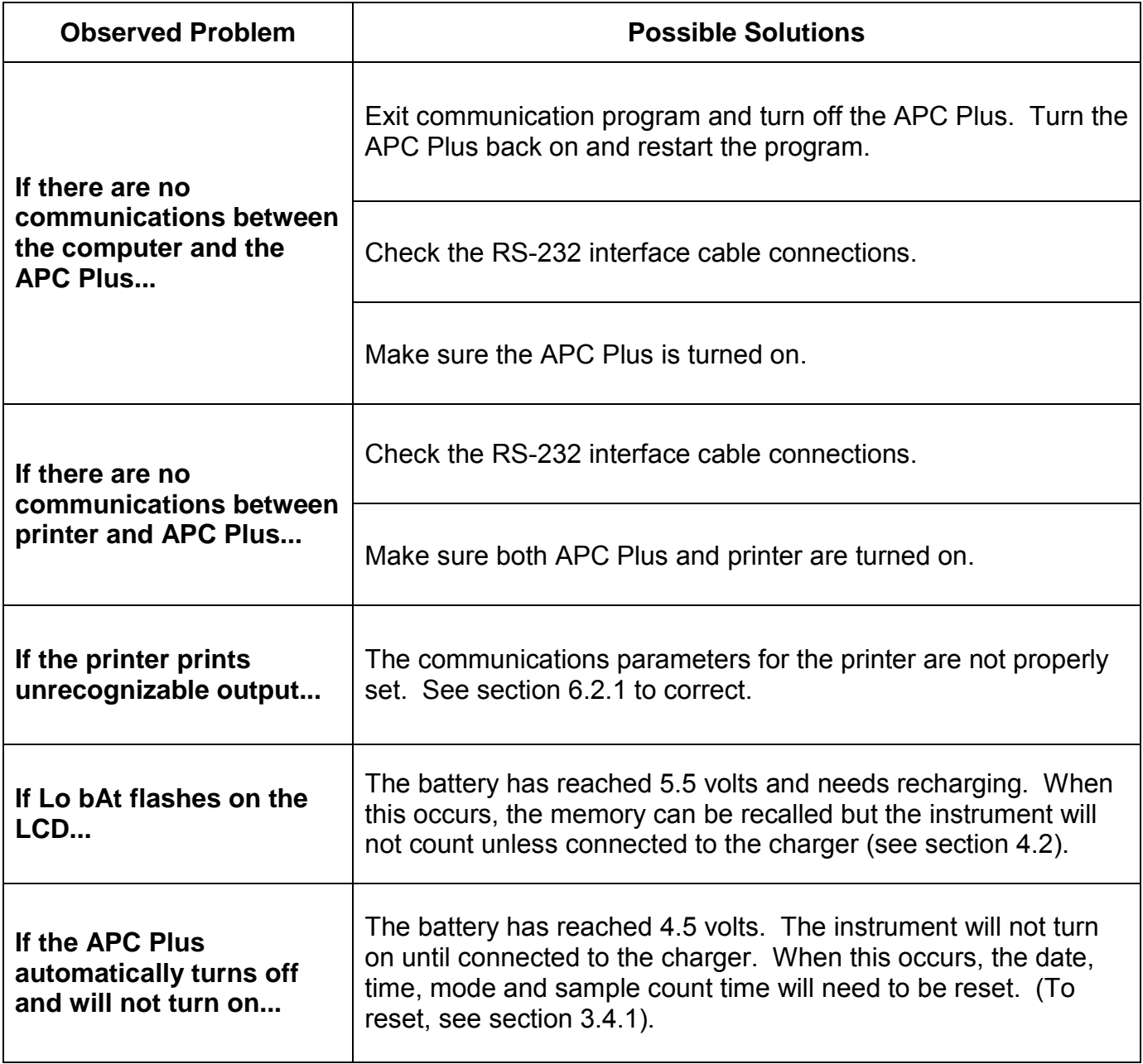

# **APPENDIX A - Specifications**

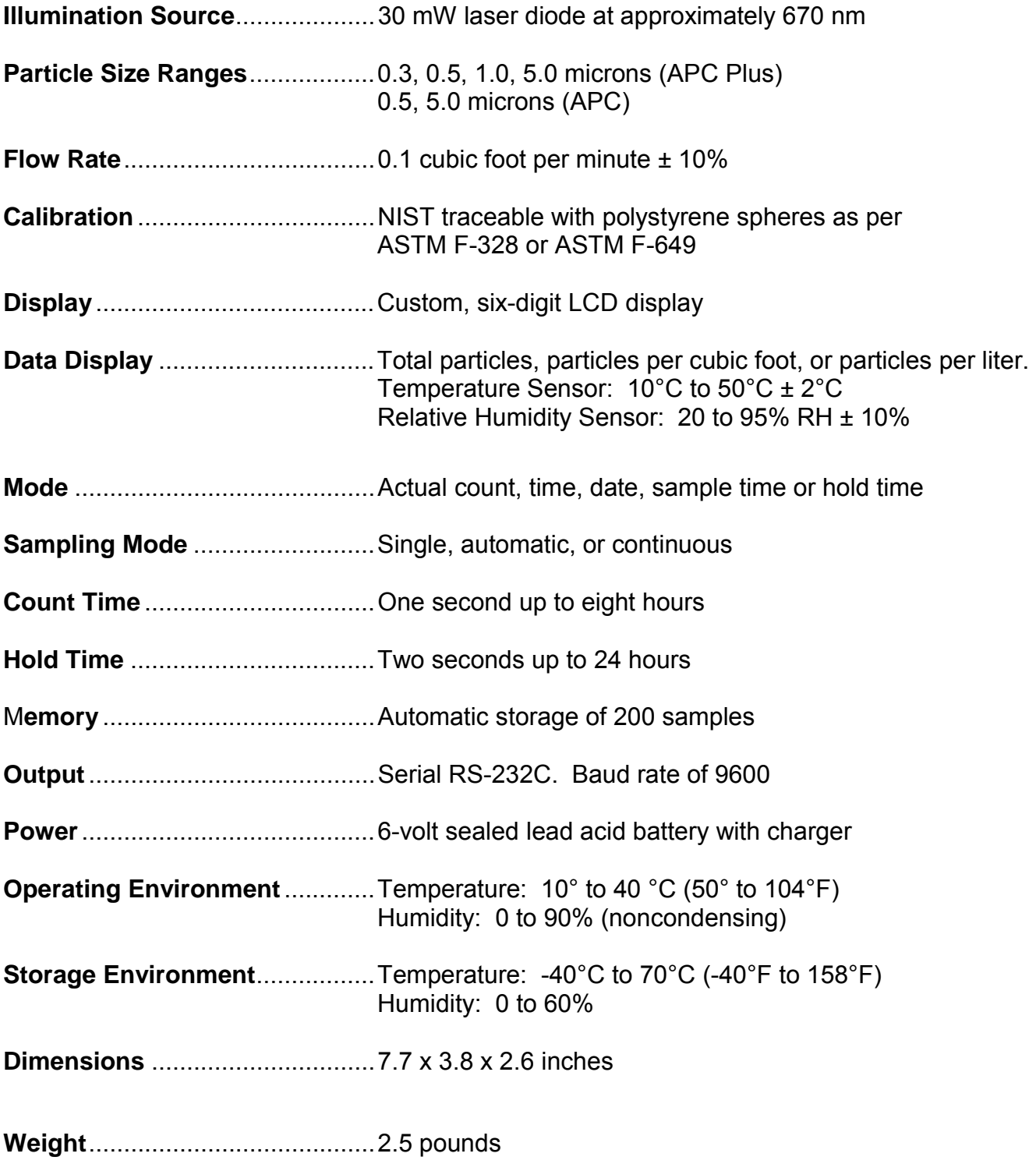

# *APPENDIX B – Product Warranty*

Biotest (hereinafter "Seller") warrants that the manufactured products delivered under this order will be free from defects in material and workmanship under normal use and service for a period of one (1) year from date of shipment of the product to Buyer's plant.

Seller's sole obligations under this Warranty, are to replace, repair or give credit for, at Seller's option, at its factory, any of said products which shall within one (1) year after shipment, be returned to Seller's factory of origin, transportation charges prepaid, clearly marked with Return Material Authorization (RMA) number obtained from Seller, and which are, after inspection, discovered to Seller's satisfaction to be defective. The original warranty is extended as a result of the repair or replacement of any product.

THIS WARRANTY IS STATED IN LIEU OF ALL OTHER WARRANTIES, EXPRESSED, STATUTORY, OR IMPLIED, INCLUDING THE IMPLIED WARRANTIES OF MERCHANTABILITY AND FITNESS FOR A PARTICULAR PURPOSE, AND OF ALL OTHER OBLIGATIONS OR LIABILITIES ON SELLER'S PART, AND IT NEITHER ASSUMES NOR AUTHORIZES ANY OTHER PERSON TO ASSUME FOR SELLER ANY OTHER LIABILITIES IN CONNECTION WITH THE SALE OF THE SAID ARTICLES.

This Warranty shall not apply to any product which shall have not been maintained in accordance with any handling or operating instructions supplied by Seller, or which shall have been subjected to unusual physical or electrical stress, misuse, abuse, negligence or accidents. Parts of any product consumed or subject to replacement from normal wear and tear or usage, including (but not limited to) the filter are not subject to this Warranty.

This Warranty is given to Buyer only and may not be assigned to any third party without the prior written consent of Seller.

SELLER SHALL NOT, UNDER ANY CIRCUMSTANCES, BE LIABLE TO BUYER FOR INCIDENTAL OR CONSE-QUENTIAL DAMAGES FOR LOSS OF USE, OR OTHER COMMERCIAL LOSS OF WHATEVER NATURE ARISING OUT, CONNECTED WITH, OR RESULTING FROM THE SALE BY SELLER OF ANY PRODUCT ORDERED HEREUNDER, INCLUDING WITHOUT LIMITATION, ANY LIABILITY OF BUYER TO A CUSTOMER TO WHOM BUYER SOLD A PRODUCT OR EQUIPMENT CONTAINING A PRODUCT SOLD HEREUNDER.

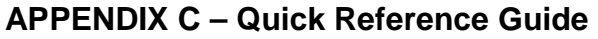

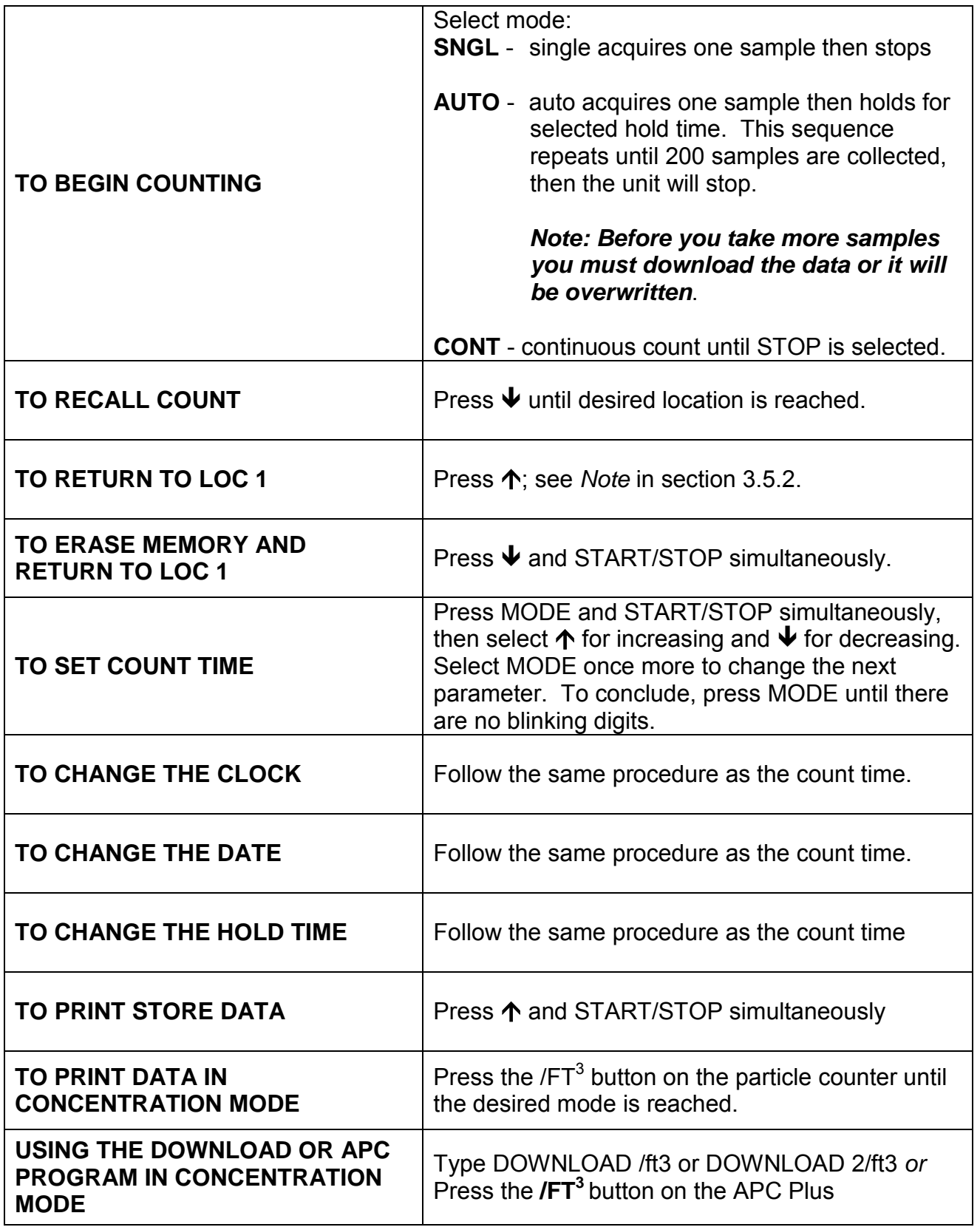

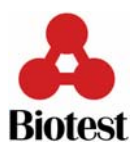

# *APPENDIX D – European Declaration of Conformity*

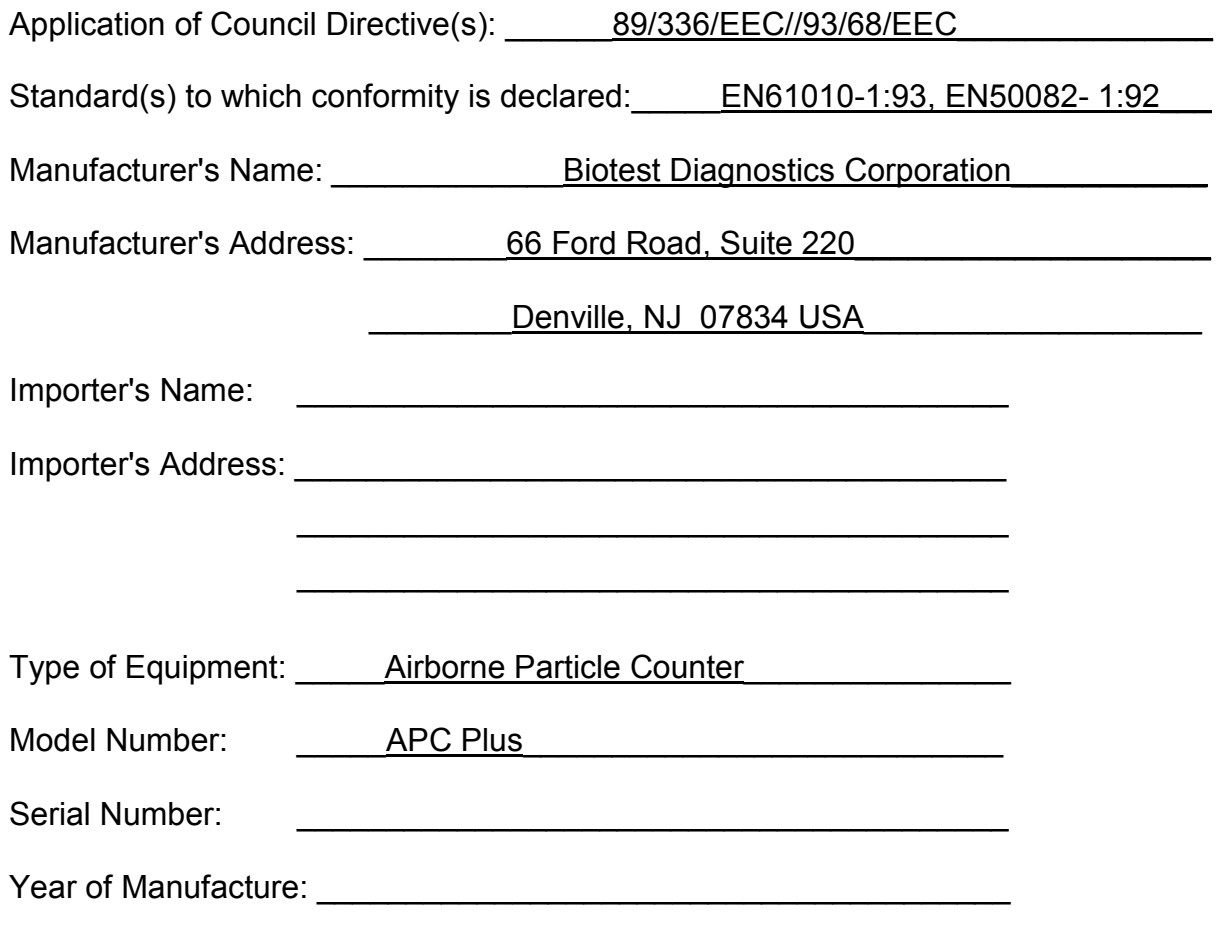

I, the undersigned, hereby declare that the equipment specified above conforms to the above Directives and Standards.

Place: **\_\_\_\_ Denville, NJ** 

Durich a Mun **(Signature)**

(Signature

Date: September 28, 1998 \_\_\_ \_\_\_\_\_\_\_\_\_\_\_\_\_\_David R. Miers

(Full Name)

 Research & Development Manager (Position)

www.BiotestUSA.com

66 Ford Road Suite 220 Telephone 800.522.0090 Administrative Fax 973.625.5882 Telephone 973.625.1300 Customer Service Fax 973.625.9454

# *APPENDIX E – Year 2000 Compliance*

#### **APC Plus Instrument**

The APC Plus has an internal clock/calendar that is used to place a time and date stamp on each data sample. The year value for the date is a value in the range of 0 to 99, and as such, is not year 2000 compliant. However, this is simply a time/date stamp: no decisions are made based on the date. In changing from December 31, 1999 to January 1, 2000, the year will go from 99 to 00, and the instrument will continue to function normally.

Also note that the year 2000 is a leap year. This is built into the clock/calendar of the particle counter.

#### **APC Plus Download Software**

The software utilities provided with the particle counter convert the date to a year 2000 compatible date string. The algorithm used to determine the year string is that if the year is less than 97, it is assumed that the data has been acquired after 1999, and 2000 is added to the year. Thus, a year of 01 would be converted to 2001. If the year is greater than 96, the date is assumed to be before the year 2000, and 1900 is added to the year. Thus, 98 becomes 1998.

In the downloaded data file, the year will be 4 characters long. As a result, any program using this data will be provided with a year string in the range of 1997 to 2096.

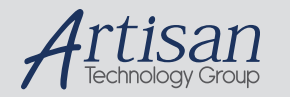

# Artisan Technology Group is your source for quality new and certified-used/pre-owned equipment

#### • FAST SHIPPING AND DELIVERY

- TENS OF THOUSANDS OF IN-STOCK ITEMS
- EQUIPMENT DEMOS
- HUNDREDS OF MANUFACTURERS **SUPPORTED**
- LEASING/MONTHLY RENTALS
- ITAR CERTIFIED<br>SECURE ASSET SOLUTIONS

#### SERVICE CENTER REPAIRS

Experienced engineers and technicians on staff at our full-service, in-house repair center

#### WE BUY USED EQUIPMENT

Sell your excess, underutilized, and idle used equipment We also offer credit for buy-backs and trade-ins *www.artisantg.com/WeBuyEquipment*

#### *Instra View* " REMOTE INSPECTION

Remotely inspect equipment before purchasing with our interactive website at *www.instraview.com*

#### LOOKING FOR MORE INFORMATION?

Visit us on the web at *www.artisantg.com* for more information on price quotations, drivers, technical specifications, manuals, and documentation